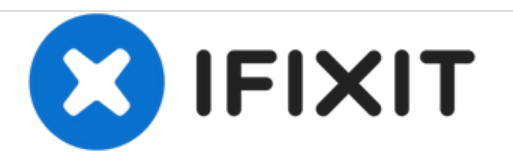

# **Philips Respironics V60 Air Inlet Filter Replacement**

This guide will show how to replace the air inlet filter on a Philips Respironics V60 Ventilator

Written By: knipwim

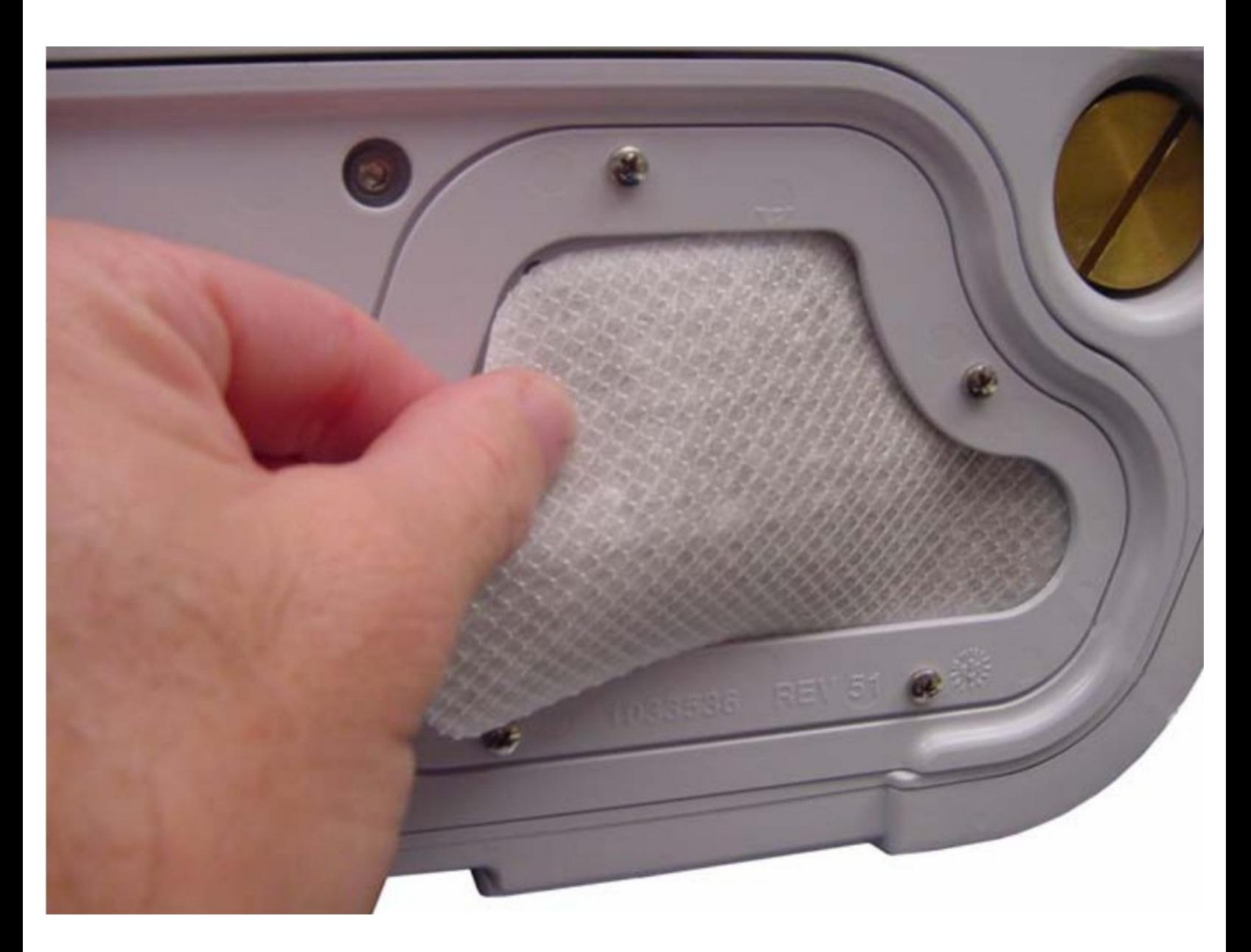

# **INTRODUCTION**

The air inlet is located on the right side panel of the device. According to the service manual, the air inlet filter should be inspected and replaced as required. Environments with more lint and dust may require more frequent replacement.

PLEASE NOTE: This repair guide was developed by the iFixit team based on Philips's own service manual. Neither iFixit nor this repair guide is endorsed by or affiliated with Philips.

Replacing the air inlet filter is discussed in:

- chapter 9 "Care and Maintenance" of user manual
- chapter 7.2 "Component Removal/Installation Air Inlet Filter" of service manual

#### **Step 1 — shut down the ventilator**

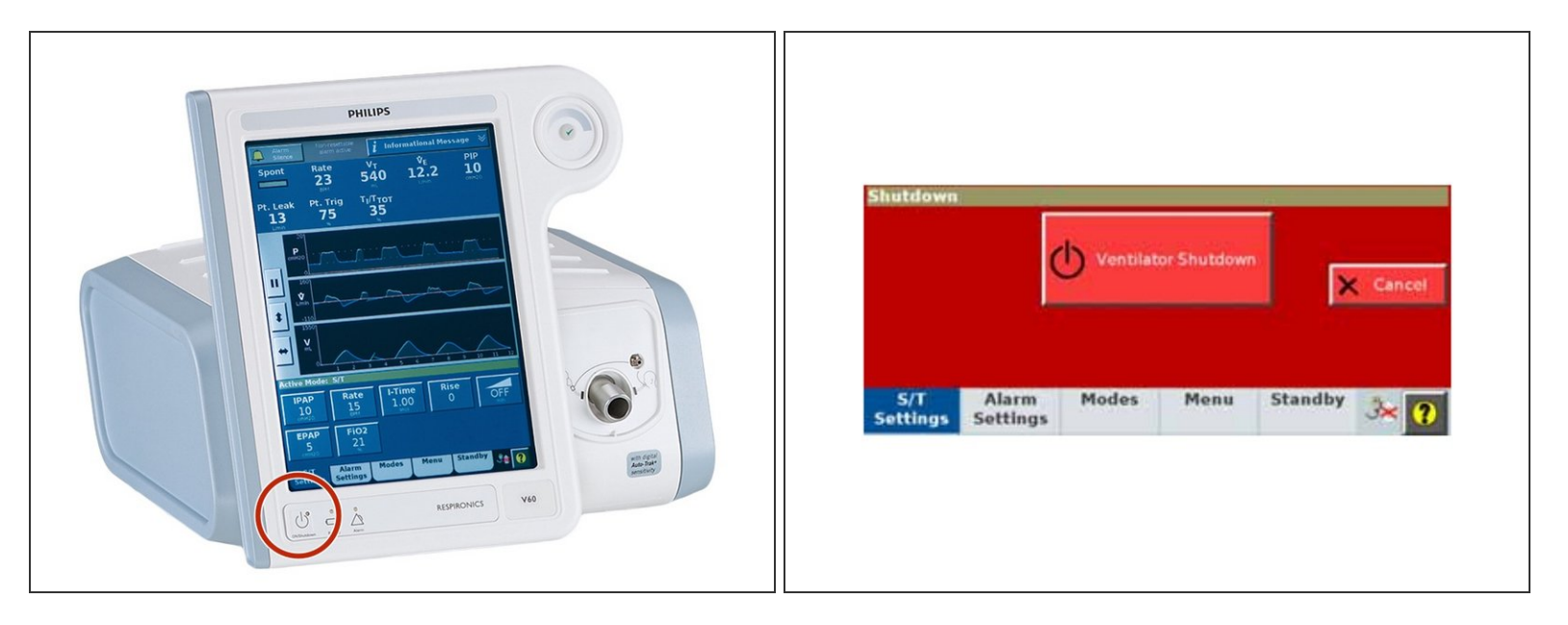

- Press and release the **ON/Shutdown** key, opening the **Shutdown** window in the screen.
- Select **Ventilator Shutdown**, which will shut down the ventilator.

Improper shutdown may cause a **Power has been restored** message the next time the ventilator is turned on. /I`

#### **Step 2 — disconnect from power**

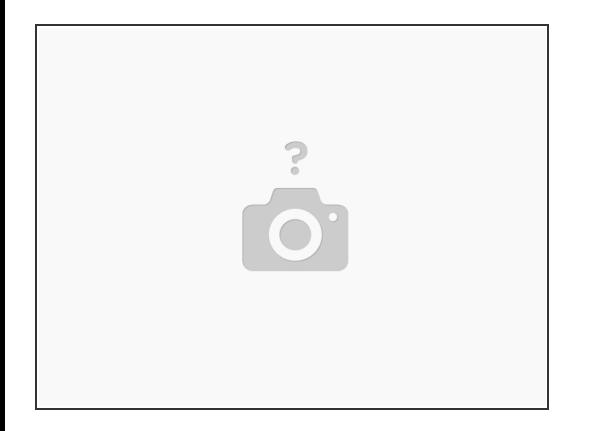

Disconnect the ventilator from the AC power.

This document was generated on 2020-12-08 01:47:48 PM (MST).

### **Step 3 — remove side panel**

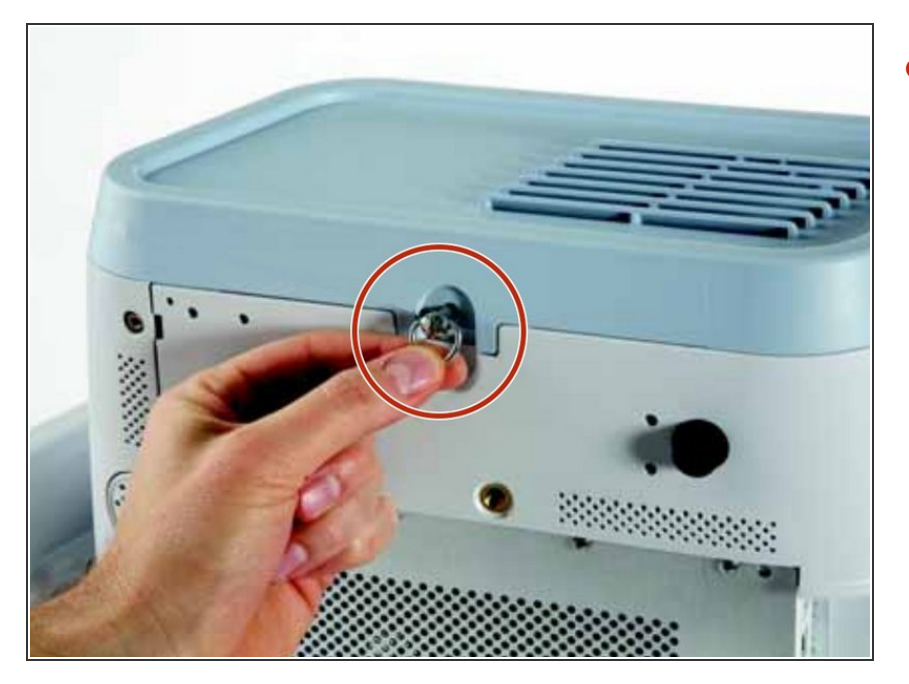

Turn the captive D-ring fastener on the bottom of the panel counterclockwise one-quarter turn and release.  $\bullet$ 

## **Step 4 — replace filter**

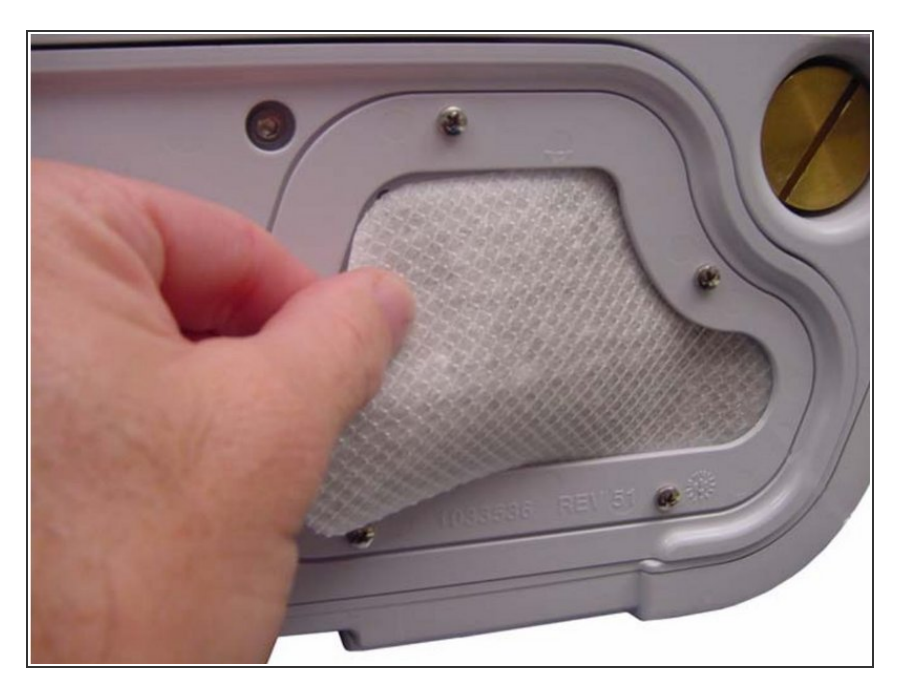

- **Remove the inlet filter by pinching it** out of the recess in the bracket.
- Install a new air filter by tucking it into the recessed area.  $\bullet$

- 1. Place back the side panel.
- 2. Connect the ventilator back to the AC power.
- 3. Power on the ventilator with the **ON/Shutdown** key.
- 4. Run the preoperational check.